# *TUTORIAL KTURTLE*

#### **COMANDOS**

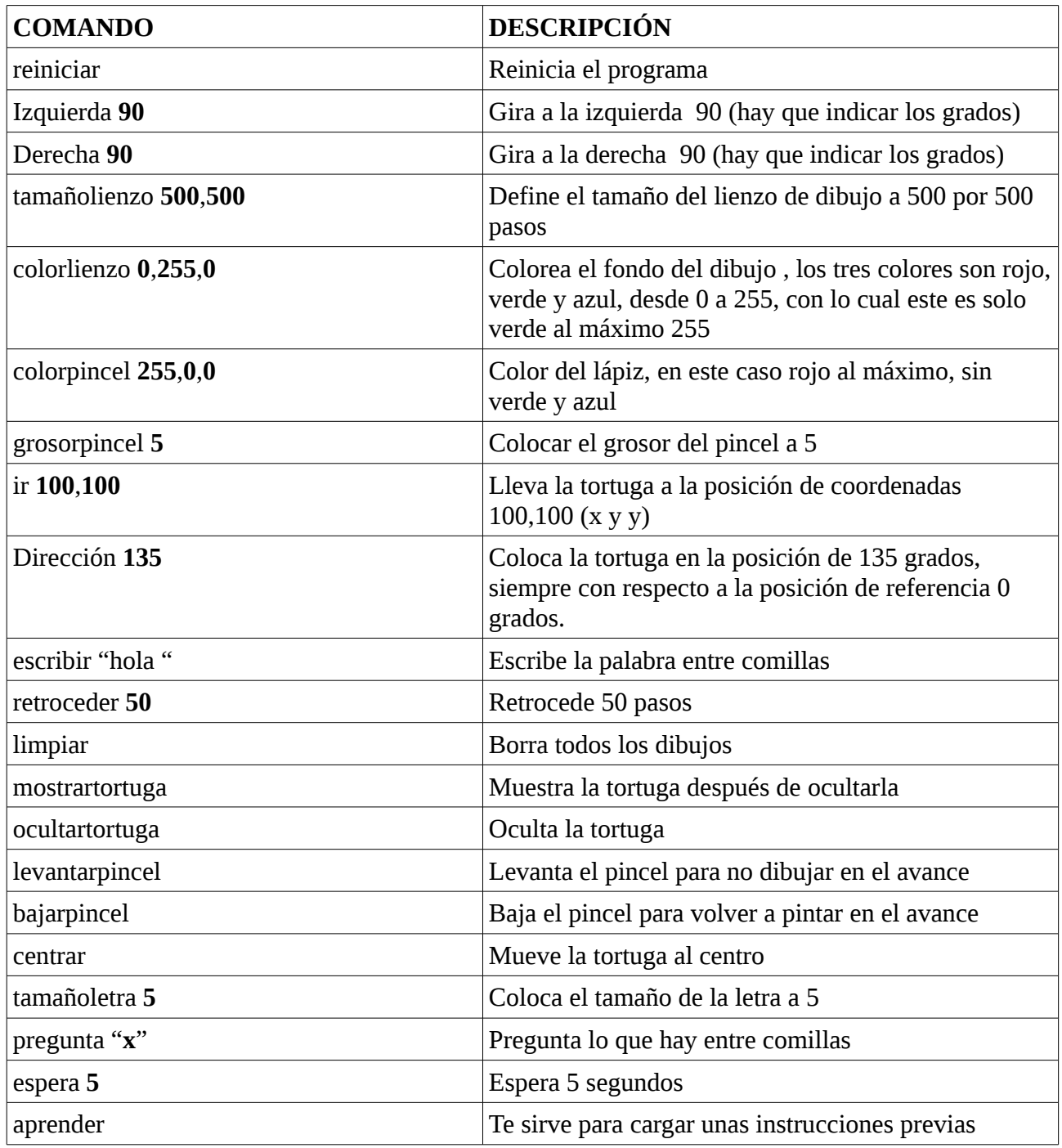

#### **EJEMPLO DIBUJAR UNA C AZUL CON EL FONDO ROJO reiniciar**

tamañolienzo 500,500 colorlienzo 0,0,255 colorpincel 255,0,0 grosorpincel 30  $ir 200,250$ avanzar 150

dirección 90 avanzar 80 retroceder 80 dirección 0 retroceder 150 dirección 90 avanzar 80

#### **PRÁCTICAS**

- 1. Dibuja un cuadrado de borde rojo
- 2. Dibuja un rectángulo de borde azul
- 3. Dibuja un triángulo de borde verde
- 4. Dibuja la letra A de color verde y el fondo rojo
- 5. dibuja la letra S de color rojo y el fondo verde
- 6. Dibuja la palabra CASA de color azul y el fondo verde

#### **EJEMPLO DE OPERACIONES MATEMÁTICAS**

 $$sumar = 1 + 1$  $$restar = 20 - 5$  $Smultiplicar = 15 * 2$  $\delta$ dividir = 30 / 30  $\text{S}$ potencia = 2  $\wedge$  2 escribir (  $(20 - 5) * 2 / 30 + 1$  calcula la operación Los resultados aparecen a la derecha

#### **PRÁCTICAS. (CALCULA LAS SIGUIENTES OPERACIONES)**

7. Eleva a potencia de tres el número 129 8. multiplica 2345 \* 4356 9. divide 1000/ 5 10. resta 45367 – 2345 11. suma 2398 + 8765 12. calcula la siguiente operación ( ( 20 - 19 ) \* 30 / 30 ) + 34

#### **PRÁCTICA (PREGUNTA Y RESPUESTA)**

Ejemplo de práctica pregunta , respuesta reiniciar \$entrada = preguntar " ¿En qué año naciste ?" \$salida = 2003 - \$entrada escribir " En 2003 tenías " + \$salida + " años ."

13. Haz una práctica similar en la que preguntes que edad tienes y te diga en qué año naciste. 14. Haz una práctica en la que te pregunte cuantos años tienes y te responda cuántos te quedan o te pasas de los 18 (la mayoría de edad).

#### **PRÁCTICA APRENDER**

El comando aprender nos permite cargas unas instrucciones previas, que más adelante ejecutamos, en el siguiente ejemplo le decimos que con aprender crearemos círculos de un tamaño que queramos y luego le decimos con la palabra círculo 5, 10, 15, el tamaño del círculo.

```
reiniciar
aprender círculo $x {
repetir 36 {
avanzar $x
derecha 10
}
}
centrar
círculo 5
```
15. Crea una práctica en la que se dibujen 3 círculos uno dentro del otro de diferente tamaño.

16. Crea una práctica en la que se dibujen 3 círculos uno dentro del otro de diferente color y tamaño.

17. Crea una práctica en la que de dibujen 3 cuadrados uno dentro de otro.

18. Crea una práctica en la que de dibujen 3 cuadrados uno dentro de otro de diferente color.

19. Crea una práctica en la que se dibujen tres triángulos uno dentro de otro.

20. Crea una práctica en la que se dibujen tres triángulos uno dentro de otro de diferente color.

#### **PRÁCTICAS SI O SINO**

Dentro del programa podemos utilizar variable de condición como si cumple tal cosa esto y sino lo otro, ejemplo

```
reiniciar
$entrada = preguntar " ¿En qué año naciste ?"
x = 2018- $entrada
si $x > 18{
escribir "eres mayor de edad"
}
sino{ 
escribir "eres menor de edad"
```
21. Escribe un programa para preguntar que hora es responda y es por la tarde o por la mañana

22. Escribe un programa que pregunte cuantos hermanos tienes y responda si tienes familia numerosa (con tres o mas hijos)

23. Escribe un programa que pregunte cuantos suspensos crees que vas a tener este trimestre y te responda si vas a superar el curso, si no dos o menos.

### **PRÁCTICAS DIBUJOS**

24.

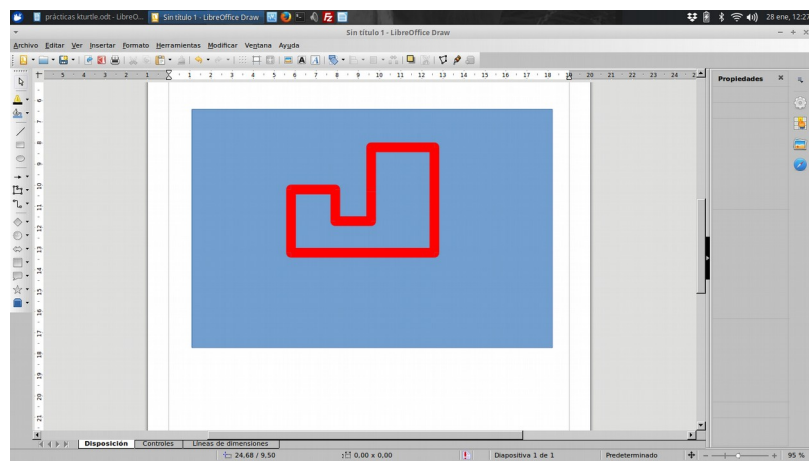

25.

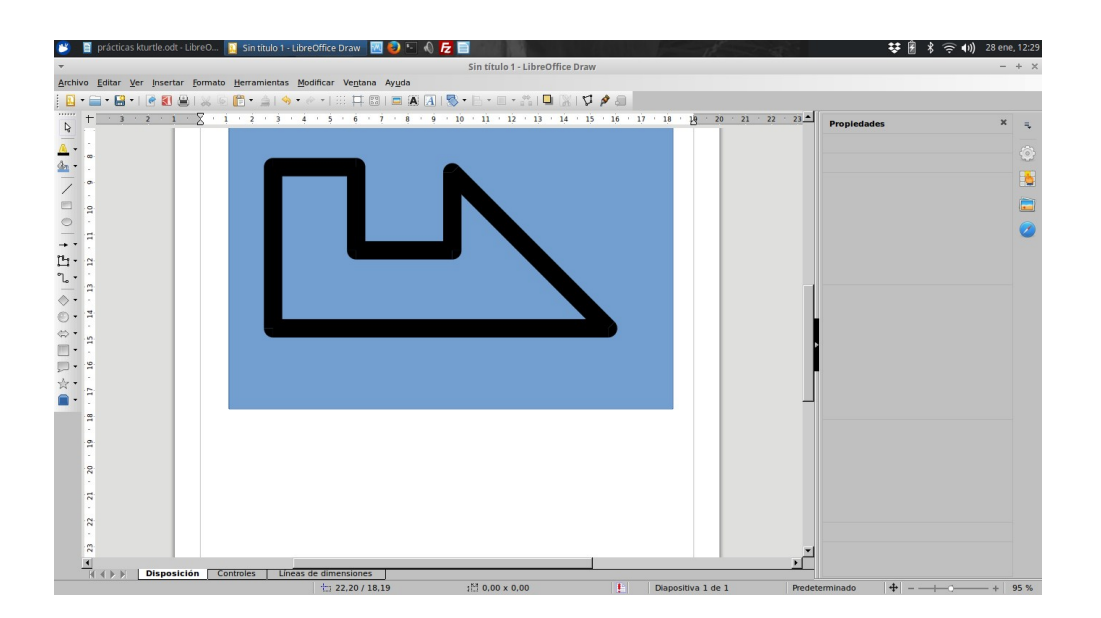

26.

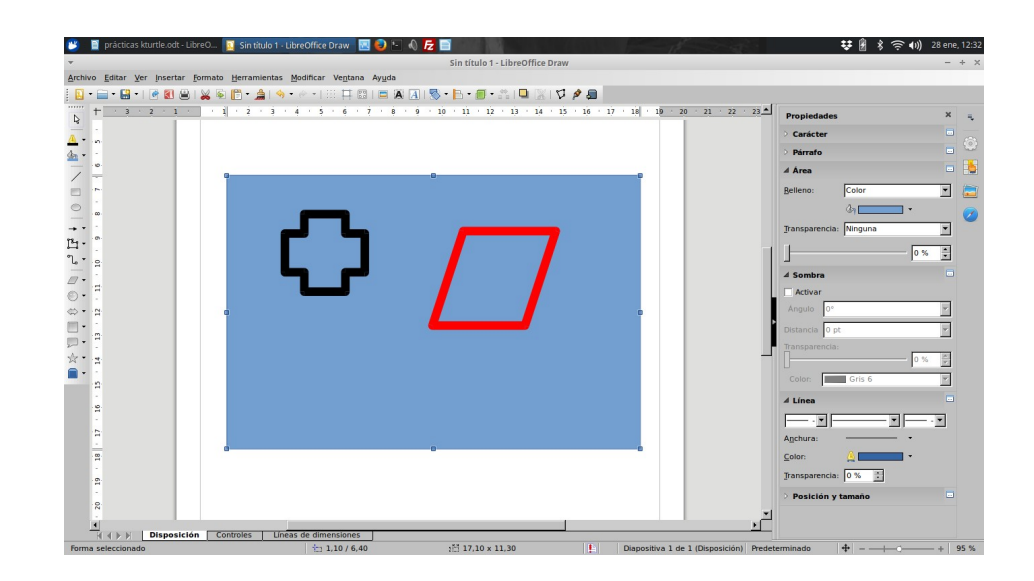

27.

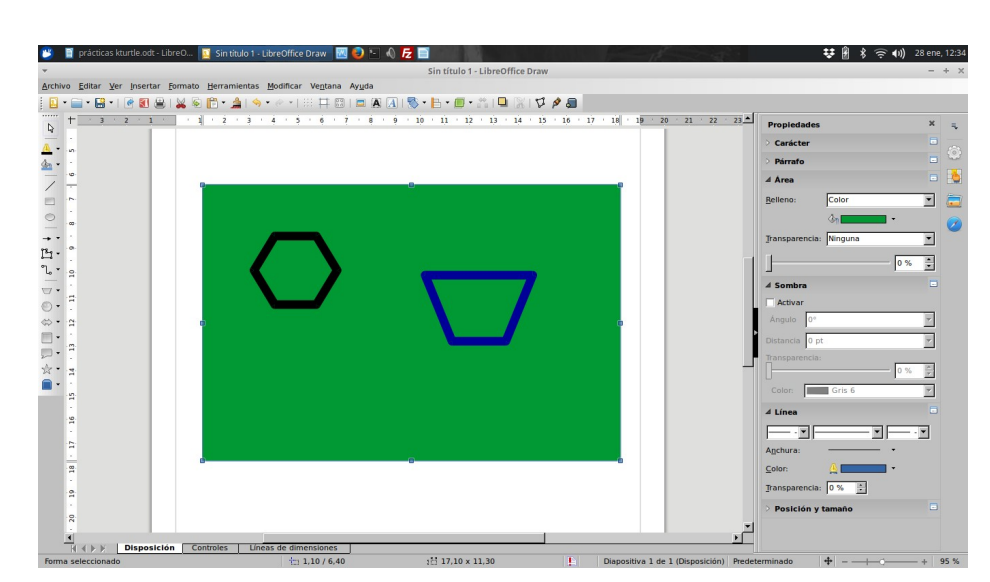

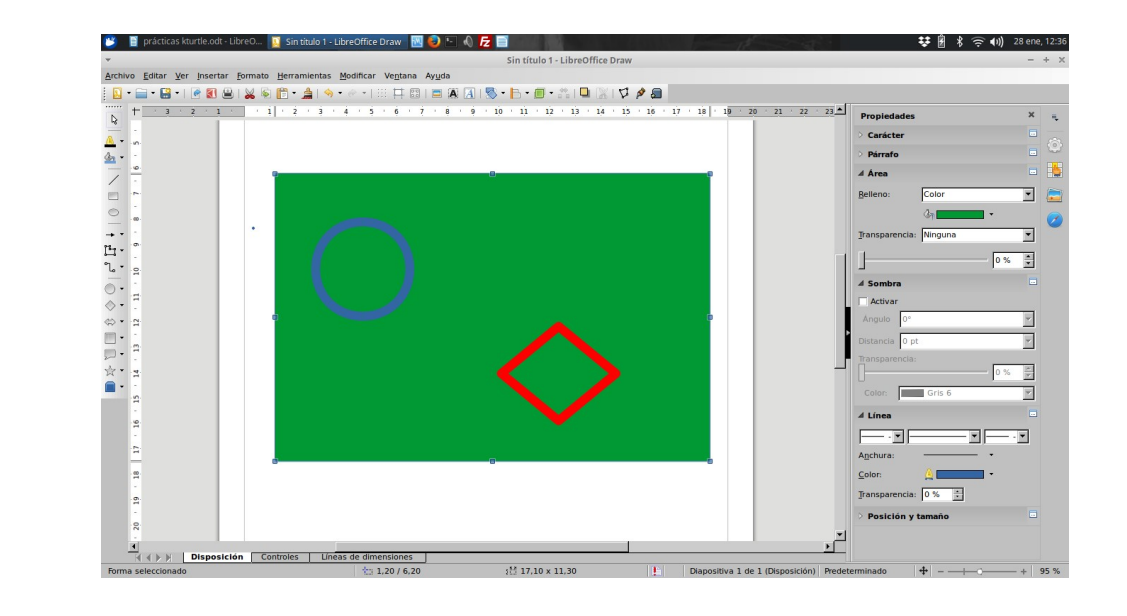

図の

 $\mathbb{R}$   $\mathbf{z}$   $\mathbf{B}$ 

Sin título 1 - LibreOffice Draw Agritive Estar Ver Jesettar Semate Bernandensa Hoshitar Veglana Ayuda<br>  $\frac{\mathbf{O}}{\mathbf{O}} \cdot \frac{\mathbf{C}}{\mathbf{O}} + \frac{\mathbf{C}}{\mathbf{O}} + \frac{\mathbf{C}}{\mathbf{O}} + \frac{\mathbf{C}}{\mathbf{O}} + \frac{\mathbf{C}}{\mathbf{O}} + \frac{\mathbf{C}}{\mathbf{O}} + \frac{\mathbf{C}}{\mathbf{O}} + \frac{\mathbf{C}}{\mathbf{O}} + \frac{\mathbf{C}}{\mathbf{O$ ▼<br><u>A</u>rchivo Editar <u>V</u>er Insertar Formato Herrami ntas Modificar Ventana Ayuda  $\sim$   $\sqrt{ }$ Propie Carácte Párrafo  $\overline{\phantom{0}}$  $\overline{\mathbf{r}}$  $\begin{array}{c|c}\n\hline\n\end{array}$ z ・◎□□☆■ ī  $\frac{1}{2}$  $\overline{\phantom{0}}$  $\overline{\phantom{a}}$  $\overline{116}$  $\overline{\mathbf{r}}$  $\overline{\mathbf{u}}$ ٦I  $\blacksquare$  $\frac{1}{\sqrt{2}}$ 로  $\frac{|\mathbf{f}|}{|\mathbf{f}| + |\mathbf{b}|}$  | Dis Controles | Linear nensiones<br>1,10 / 6,30  $\frac{15}{212}$  17,10 x 11,30 .<br>a 1 de 1 (1

苷團 书写 (1) 2

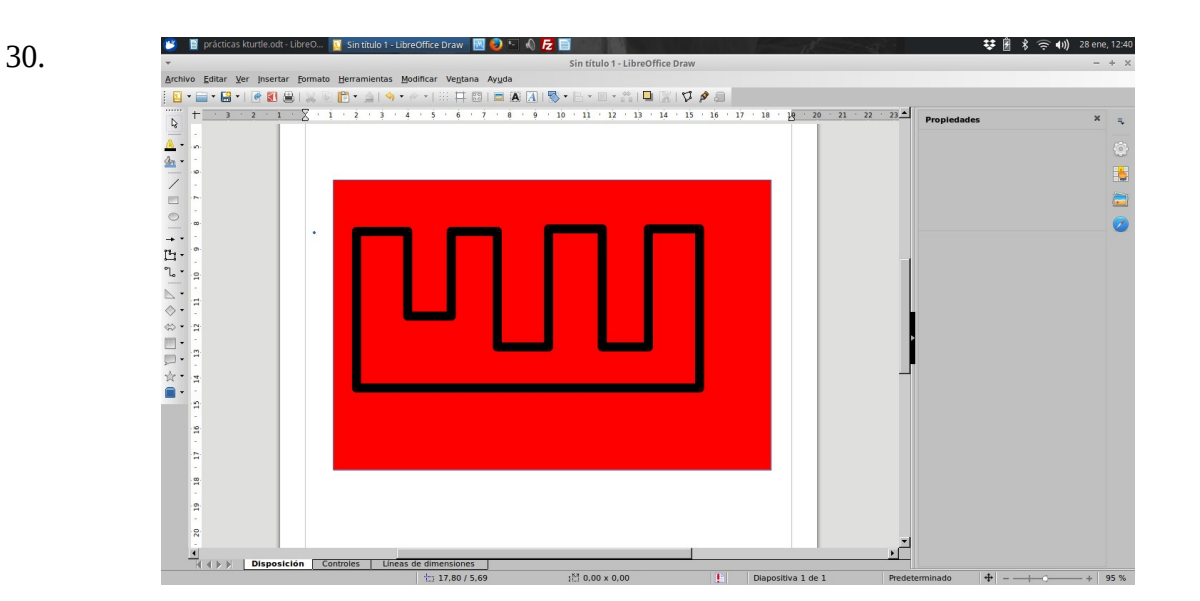

AMPLIACIÓN PRÁCTICAS XLOGO .

29.

 $\bullet$  B

28.

## PRÁCTICAS KTURTLE Y SCRATCH 2022

- 1. Escribir las tres primeras letras de tu nombre de color rojo y con el fondo azul.
- 2. Escribir las tres primeras letras de tu apellido de color rojo y fondo verde.
- 3. Escribir las tres primeras letras de tu segundo apellido de color verde y fondo rojo.
- 4. Escribir las tres primeras letras de tu calle de color azul y fondo verde.
- 5. Escribir tres números de color azul y fondo verde.
- 6. Dibujar un cuadrado de 200 pasos de lado.
- 7. Dibujar un rectángulo de 100 pasos de alto y 200 de ancho.
- 8. Dibujar un triángulo de 120 pasos de base.

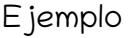

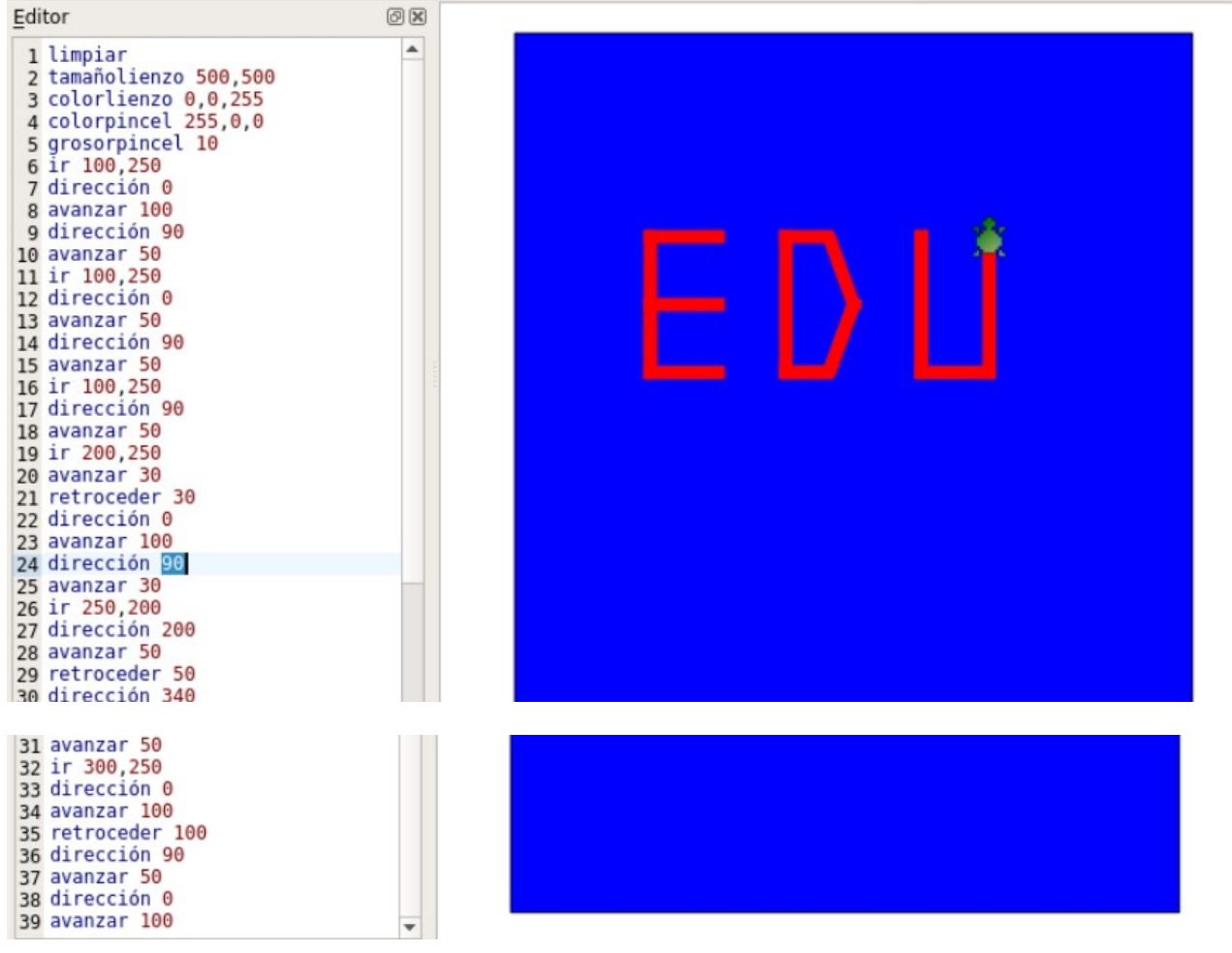

### En SCRATCH

Las mismas prácticas pero solamente con dos letras o números, las prácticas 6,7 y 8 iguales. (en la base de las leras o o números puede verse una línea como aparece en la imagen).

Ejemplo:

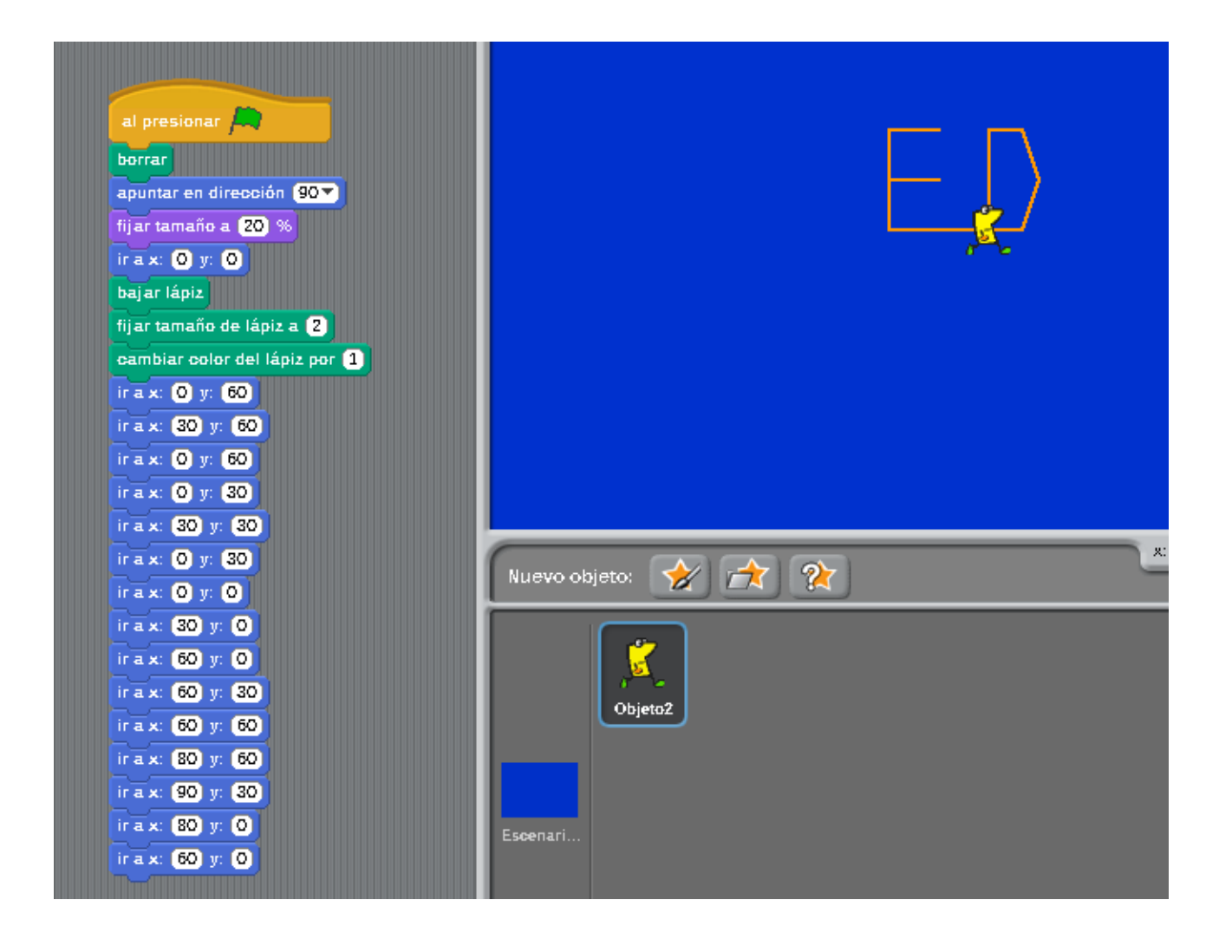